# User Guide Time GPS

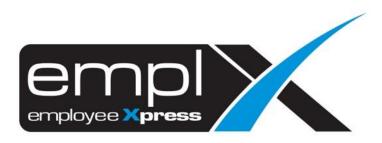

# Contents

| Time GPS                                            | 2  |
|-----------------------------------------------------|----|
| Navigation                                          | 2  |
| Location                                            | 3  |
| 1.1 Description                                     | 3  |
| 1.2 Adding New Location                             | 4  |
| 1.3 Viewing a Location                              | 7  |
| 1.4 Changing Location Name                          | 8  |
| 1.5 Deleting a Location                             | 10 |
| 1.6 Merging locations                               | 12 |
| 1.7 Location History                                | 15 |
| Approval                                            | 17 |
| 2.1 Description                                     | 17 |
| 2.2 Approving new locations                         | 18 |
| 2.3 Viewing a location                              | 21 |
| 2.4 Changing Location Name                          | 21 |
| 2.5 Location History                                | 21 |
| 2.6 Obsolete Location                               | 21 |
| Settings                                            | 24 |
| 3.1 Description                                     | 24 |
| 3.2 Assigning Location Approver                     | 25 |
| 3.3 Removing Location Approver                      | 28 |
| 3.4 Enable Check In/Check Out/Break Time Reminder   | 30 |
| 3.5 Check In/Check Out/Break Time Reminder Scenario | 32 |

# Time GPS

## Navigation

On top-right of the page, click on the drop down and select "Emplx Time Attendance"

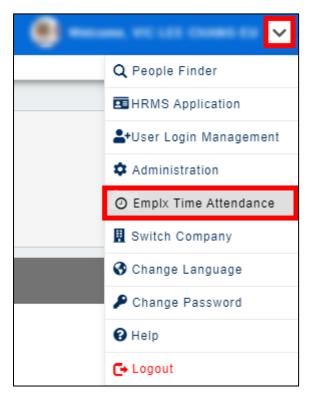

# Location

## 1.1 Description

This page allows admin to review existing locations for employees to check-in in EMPLX Time Attendance App

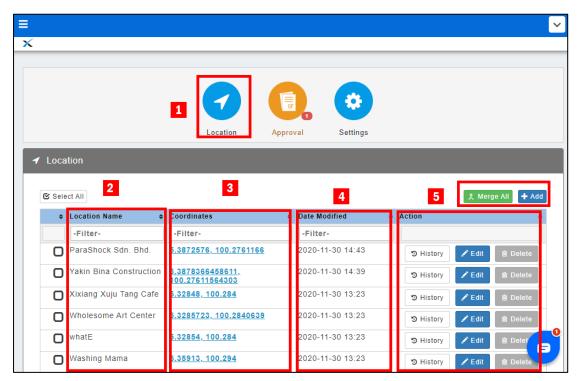

Labels:

- 1. Location Icon to navigate to this tab
- 2. Location Name Column that contains all the locations' names
- 3. Coordinates Column that contains all the locations' coordinates in Latitude and Longitude
- 4. Date Modified Shows when was the location's name last changed date
- 5. Buttons to perform actions on the locations

#### 1.2 Adding New Location

1. Locate the coordinates of the location through <a href="https://www.google.com/maps">https://www.google.com/maps</a>

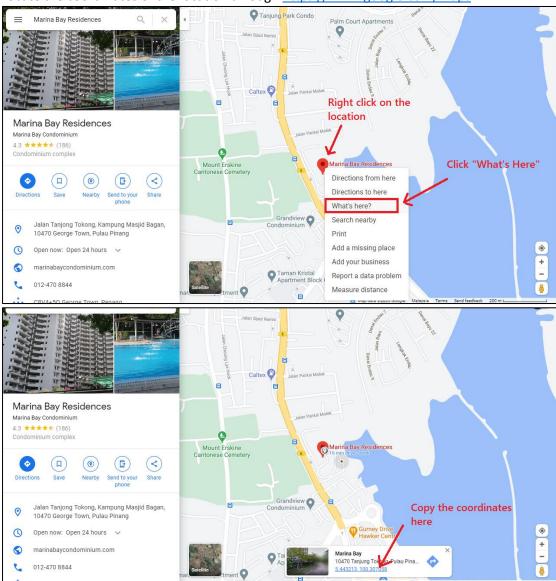

|             | 1                                                                                            | → 🔽 🕻                                                                                         |                                                                                           |                      |                                                              |
|-------------|----------------------------------------------------------------------------------------------|-----------------------------------------------------------------------------------------------|-------------------------------------------------------------------------------------------|----------------------|--------------------------------------------------------------|
|             |                                                                                              | Location Ap                                                                                   | proval Settings                                                                           |                      |                                                              |
| Loca        | tion                                                                                         |                                                                                               |                                                                                           | 2                    |                                                              |
|             |                                                                                              |                                                                                               |                                                                                           |                      |                                                              |
|             |                                                                                              |                                                                                               |                                                                                           |                      |                                                              |
| 🗹 Sele      |                                                                                              |                                                                                               |                                                                                           |                      | Merge All + A                                                |
|             |                                                                                              | Coordinates                                                                                   | Date Modified                                                                             | ¢ Action             | Merge All + A                                                |
|             |                                                                                              | Coordinates                                                                                   | Date Modified     -Filter-                                                                |                      | Merge All 🕇 A                                                |
|             | Location Name 💠                                                                              |                                                                                               |                                                                                           |                      |                                                              |
| \$          | Location Name 🔶<br>-Filter-                                                                  | -Filter-                                                                                      | -Filter-                                                                                  | Action               | dit 🔒 Delete                                                 |
| ÷           | Location Name<br>-Filter-<br>ParaShock Sdn. Bhd.                                             | -Filter-<br>5.3872576, 100.2761166<br>5.3878366458611,                                        | -Filter-<br>2020-11-30 14:43                                                              | Action     D History | dit (홈 Delete<br>dit (홈 Delete                               |
| ¢<br>0      | Location Name<br>+ -Filter- ParaShock Sdn. Bhd. Yakin Bina Construction                      | -Filter-<br>5.3872576, 100.2761166<br>5.3878366458611,<br>100.27611564303                     | -Filter-           2020-11-30 14:43           2020-11-30 14:39                            |                      | dit 을 Delete<br>dit 을 Delete<br>dit 을 Delete                 |
| •<br>0<br>0 | Location Name<br>-Filter- ParaShock Sdn. Bhd. Yakin Bina Construction Xixiang Xuju Tang Cafe | -Filter-<br>5.3872576, 100.2761166<br>5.3878366458611,<br>100.27611664303<br>5.32848, 100.284 | -Filter-           2020-11-30 14:43           2020-11-30 14:39           2020-11-30 13:23 |                      | dit 홈 Delete<br>dit 홈 Delete<br>dit 홈 Delete<br>dit 홈 Delete |

2. Navigate to "Location" tab and click on "Add" button on the top right

3. Fill in the Location Name and the Coordinates that you obtained from Step 1

| Add New Location                               |              |
|------------------------------------------------|--------------|
| Location Name                                  |              |
| Marina Bay Residences                          | 178          |
| Latitude <u>• Where do I get coordinates 2</u> |              |
| 5.443213                                       |              |
| Longitude                                      |              |
| 100.307058                                     | \$           |
|                                                | + Add Cancel |

4. Click "Add" button

|                                                | Add New Location |                   |              |
|------------------------------------------------|------------------|-------------------|--------------|
| Location Name                                  |                  |                   |              |
| Marina Bay Residences                          |                  |                   | 178          |
| Latitude <u>• Where do I get coordinates ?</u> |                  |                   |              |
| 5.443213                                       |                  |                   |              |
| Longitude                                      |                  |                   |              |
| 100.307058                                     |                  |                   | \$           |
|                                                |                  | $\longrightarrow$ | + Add Cancel |

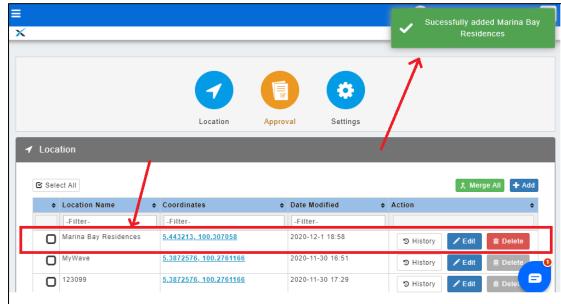

5. There will be a Success Message at top right and your location have been added.

### 1.3 Viewing a Location

1. Click on the Coordinates of the location you wish to view

|                  |               |                                       |          |        |               |     |          | Sucessfully ac | lded Mar | ina Bay    |
|------------------|---------------|---------------------------------------|----------|--------|---------------|-----|----------|----------------|----------|------------|
|                  |               |                                       |          |        |               |     | <b>×</b> | Resi           | dences   |            |
|                  |               |                                       |          |        |               |     |          |                |          |            |
|                  |               |                                       |          |        |               |     |          |                |          |            |
|                  |               |                                       |          |        |               | 9   |          |                |          |            |
|                  |               |                                       | Location | Approv | al Setti      | ngs |          |                |          |            |
|                  |               |                                       | Location |        |               |     |          |                |          |            |
|                  |               |                                       | Location |        |               | -   |          |                |          | _          |
| ′ Loca           | tion          |                                       | Location |        |               |     |          |                |          |            |
| ′ Loca           | tion          |                                       | Location | /      |               |     |          |                |          |            |
| ′ Loca<br>ℭ Sele |               |                                       | Location | /      |               |     |          | ¢ Me           | rge All  | + Add      |
| 🕑 Sele           | ect All       | ¢ Coordinate                          |          |        | Date Modified | ÷   | Action   | ¢ Me           | rge All  | + Add<br>¢ |
| 🕑 Sele           | ect All       |                                       |          |        |               | ÷   | Action   | 大 Me           | rge All  | + Add<br>¢ |
| 🕑 Sele           | Location Name | + Coordinate                          |          |        | Date Modified | \$  | Action   |                | rge All  | \$         |
| Sele             | Location Name | Coordinate     -Filter-     5.443213. | les      |        | Date Modified |     |          | ory 🖍 Edit     |          | ¢<br>lete  |

### 2. The location will be shown in a pop up box

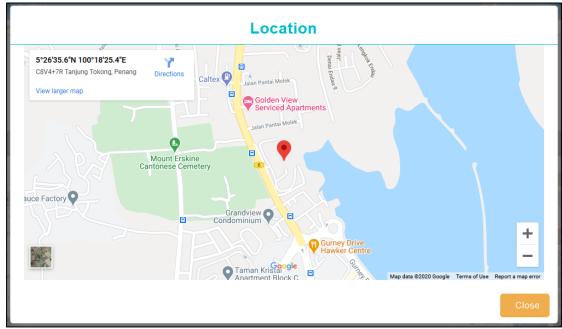

### 1.4 Changing Location Name

1. On the same row of the location you wish to change, click "Edit"

|        |                       | Location                      | Approv | al Settings      |           |        |            |
|--------|-----------------------|-------------------------------|--------|------------------|-----------|--------|------------|
| ' Loca | ition                 |                               |        |                  |           |        |            |
|        |                       |                               |        |                  |           |        |            |
| 🖸 Sele | ect All               |                               |        |                  |           | 🗶 Mer  | ge All 🕇 A |
| ¢      | Location Name         | Coordinates                   | \$     | Date Modified    | Action    |        |            |
|        | -Filter-              | -Filter-                      |        | -Filter-         |           |        |            |
| 0      | Marina Bay Residences | <u>5.443213, 100.307058</u>   |        | 2020-12-1 18:58  | ত History | 🖍 Edit | 💼 Delete   |
| 0      | MyWave                | <u>5.3872576, 100.2761166</u> |        | 2020-11-30 16:51 | ত History | 🖍 Edit | 💼 Delete   |
| 0      | 123099                | <u>5.3872576, 100.2761166</u> |        | 2020-11-30 17:29 | 🥲 History | 🖍 Edit | 📋 Delet    |
|        |                       |                               |        |                  |           |        |            |

2. A following pop up will show up

| Location Name Marina Bay Residences |        | 178    |
|-------------------------------------|--------|--------|
|                                     | ✓ Save | Cancel |

3. Change the location name in the input field and click "Save"

|               | Edit Location |        |
|---------------|---------------|--------|
| Location Name |               | 180    |
|               |               | Cancel |

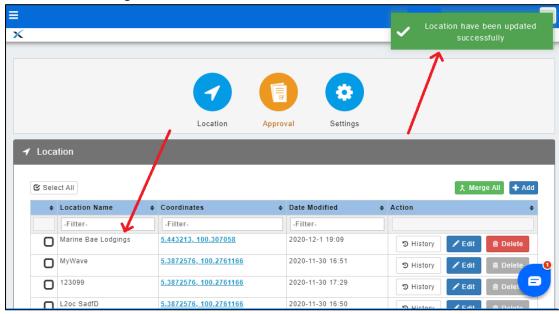

4. Location name changes will be reflected on the table

5. You may refer to 1.7 Location History to check location's old names

### 1.5 Deleting a Location

NOTE: Only locations that were never used by the employees in EMPLX Time Attendance app are allowed to be deleted.

- ≡ ~ X Settings Location Approval Location 🖸 Select All ★ Merge All + Add Coordinates Date Modified Action Location Name -Filter--Filter--Filter-Marine Bae Lodgings 2020-12-1 19:09 5.443213, 100.307058 D History 🖍 Edif n D O MyWave 5.3872576, 100.2761166 2020-11-30 16:51 C History 0 123099 5.3872576, 100.2761166 2020-11-30 17:29 F listory 5.3872576, 100.2761166 2020-11-30 16:50 L2oc SadfD
- 1. On the same row of the location you are deleting, click "Delete"

2. When prompted, click "Yes"

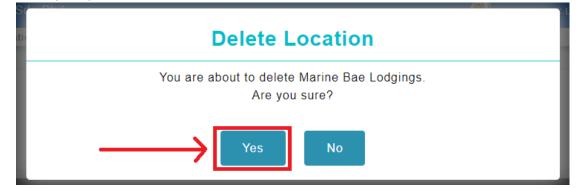

3. A success message will be shown and the location is now deleted.

|        |               |                               |                   | ✓ Succe                | ssfully deleted Marine B<br>Lodgings !         |
|--------|---------------|-------------------------------|-------------------|------------------------|------------------------------------------------|
|        |               | Location                      | Approval Settings | 1                      |                                                |
| / Loca | ation         |                               |                   |                        |                                                |
| 🕑 Sele | ect All       |                               |                   | /                      | 大 Merge All 🕇 Add                              |
| \$     | Location Name | ¢ Coordinates                 | Date Modified     | Action                 | \$                                             |
|        | -Filter-      | -Filter-                      | -Filter-          |                        |                                                |
|        | -Fliter-      |                               |                   |                        |                                                |
| 0      | 12302399      | <u>5.3872576, 100.2761166</u> |                   | ී History              | 🖍 Edit 📋 Delete                                |
| 0      |               |                               | 2020-12-2 0:09    | ত History<br>ত History | <ul> <li>✓ Edit  <ul> <li></li></ul></li></ul> |
| -      | 12302399      | <u>5.3872576, 100.2761166</u> | 2020-12-2 0:09    |                        |                                                |

### 1.6 Merging locations

1. Click on the table header "Coordinates" to sort the table by Coordinates

|        |                      | <b>?</b>                |                 |                  |              |
|--------|----------------------|-------------------------|-----------------|------------------|--------------|
|        |                      | Location Appro          | oval Settings   |                  |              |
| 🖌 Loca | tion                 |                         |                 |                  |              |
| 🕑 Sele | ect All              |                         |                 | ¢ Mer            | ge All 🕂 Add |
| ¢      | Location Name 💠      | Coordinates             | Date Modified 🔶 | Action           | \$           |
|        | -Filter-             | -Filter-                | -Filter-        |                  |              |
| 0      | offline location     | <u>5.28647, 100.282</u> | 2020-12-2 0:09  | 🔊 History 🖍 Edit | 💼 Delete     |
| 0      | Cicak House          | <u>5.28671, 100.282</u> | 2020-12-2 0:09  | 🤋 History 🖍 Edit | 🖹 Delete 🚺 🕕 |
| 0      | Tusita Penang Center | <u>5.32847, 100.284</u> | 2020-12-2 0:09  | 🤊 History 🖍 Edit | 🖹 Delete 😑   |
|        | teamY                | 5.32853, 100.284        | 2020-12-2 0:09  | D History        | 🛱 Delete     |

2. Select the locations that you wish to merge, and click "Merge Selected"

|        |                      | Location    | Approval       | Settings  |                  |            |
|--------|----------------------|-------------|----------------|-----------|------------------|------------|
| Loca   | ition                |             |                |           |                  |            |
| 🕑 Sele | ect All              |             |                |           | 大 Merge Sel      | ected 🕇 Ad |
| ¢      | Location Name 🗧      | Coordinates | ▲ Date Modifie | ed 🔶 Acti | on               |            |
|        | -Filter-             | -Filter-    | -Filter-       |           |                  |            |
| 0      | offline location     |             | 2020-12-2      | 0:09      | 🗴 History 📝 Edit | 📋 Delete   |
| 0      | Cicak House          |             | 2020-12-2      | 0:09      | D History 🖍 Edit | 📋 Delete   |
| 0      | Tusita Fenang Center |             | 2020-12-2      | 0:09      | D History 🖍 Edit | 💼 Delete   |
| 0      | teamy                |             | 2020-12-2      | 0:09      | D History 🖍 Edit | 💼 Delete   |
| 0      | I'M BIKER GARAGE     |             | 2020-12-2      | 0:09      | D History 🖍 Edit | 💼 Delete   |
| 0      | wiatE                |             | 2020-12-2      | 0:09      | D History 🖍 Edit | 💼 Delete   |
| Q      | test image sync 3    |             | 2020-12-2      | 0:09      | D History 🖍 Edit | 💼 Delete   |
| ¢      | Marine Bae Lodgings  |             | 2020-12-2      | 0:09      | D History 🖍 Edit | 💼 Delete   |
| R      | Marina Bay Residenc  |             | 2020-12-2      | 0.09      | History 🖍 Edit   | 💼 Delete   |

### 3. Double-check the locations

| Merge Location                 |                                          |          |   |  |  |
|--------------------------------|------------------------------------------|----------|---|--|--|
| Please select                  | a location to merge into by clicking the | location |   |  |  |
| Location Name                  | Coordinates                              |          |   |  |  |
| Marine Bae Lodgings            | 5.443213, 100.307058                     |          | Q |  |  |
| Marina Bay Residenc            | 5.443147, 100.306556                     |          | Q |  |  |
| Marina Bay Condominium Complex | 5.442346, 100.306965                     |          | Q |  |  |
|                                |                                          |          |   |  |  |
|                                |                                          |          |   |  |  |

You may press the  $\wp$  icon on the right to view the location

### 4. Click the final location to merge into

|                                | Merge Location                                |               |
|--------------------------------|-----------------------------------------------|---------------|
| Please se                      | lect a location to merge into by clicking the | e location    |
| Location Name                  | Coordinates                                   |               |
| Marine Bae Lodgings            | 5.443213, 100.307058                          | C             |
| Marina Bay Residenc            | 5.443147, 100.306556                          | C             |
| Marina Bay Condominium Complex | 5.442346, 100.306965                          | (             |
|                                |                                               |               |
|                                |                                               | t Merge Cance |

5. Click "Merge" after confirming the locations

| e into by clicking the location<br>s<br>00.307058 Q<br>00.306556 Q |
|--------------------------------------------------------------------|
| 00.307058 Q                                                        |
| -                                                                  |
| 00.306556 Q                                                        |
|                                                                    |
| 00.306965 Q                                                        |
|                                                                    |
|                                                                    |

6. The locations will be merged and a success message will show

|        |                              |                                  |                |                | 🗸 Locat   | ions merged successfull |
|--------|------------------------------|----------------------------------|----------------|----------------|-----------|-------------------------|
|        |                              | 7                                |                | *              | 7         |                         |
|        |                              | Location                         | Approval       | Settings       |           |                         |
| 🖌 Loca | ation                        | 1                                |                |                |           |                         |
| 🖸 Sel  | ant All                      |                                  |                |                |           | 仌 Merge All 🕂 Add       |
|        | Location Name                | Coordinates                      | ¢              | Date Modified  | ♦ Action  | A Merge An              |
|        | -Filter-                     | -Filter-                         |                | -Filter-       |           |                         |
| 0      | Marine Bae Lodgings          | <u>5.442346, 100.306965</u>      |                | 2020-12-2 0:40 | listory   | 🖍 Edit 📋 Delete         |
| 0      | 123099                       | <u>5.3872576, 100.2761166</u>    |                | 2020-12-2 0:40 | ී History | 🖍 Edit 🔋 Delete         |
| 0      | Loc SD                       | <u>5.3872576, 100.2761166</u>    |                | 2020-12-2 0:40 | ී History | 🖍 Edit 🗎 Delete         |
| O      | Chun's Bike Enterprize       | <u>5.3872576, 100.2761166</u>    |                | 2020-12-2 0:40 | ී History | 🖍 Edit 💼 Delete         |
| O      | ParaShock Sdn. Bhd.          | <u>5.3872576, 100.2761166</u>    |                | 2020-12-2 0:40 | C History | 🖍 Edit 📋 Delete         |
| 0      | Penwell Discus<br>Enterprise | <u>5.3874875134039, 100.2761</u> | <u>3661004</u> | 2020-12-2 0:40 | C History | 🖍 Edit 💼 Delete         |

7. You may refer to <u>1.7 Location History</u> to check which locations is merged in the past.

### 1.7 Location History

1. Click on "History" on the same row as the location

|        |                       | 7                                               |          | *             |           |                   |
|--------|-----------------------|-------------------------------------------------|----------|---------------|-----------|-------------------|
|        |                       | Location                                        | Approval | Settings      |           |                   |
| ✓ Loca |                       |                                                 |          |               |           | t Merge All + Add |
| ¢      | Location Name         | Coordinates                                     | ¢ Da     | te Modified   | - Action  | \$                |
|        | -Filter-              | -Filter-                                        | -        | Filter-       |           |                   |
| 0      | Wei's Bike Enterprize | <u>5.3872576, 100.2761166</u>                   | 20       | 020-12-2 0:46 | Э History | 🖍 Edit 📋 Delete   |
| 0      | Airport               | <u>5.297021173313096,</u><br>100.27496752374162 | 20       | 020-12-2 0:40 | ত History | 🖍 Edit 💼 Delete   |
| 0      | Airport               | <u>5.3183014, 100.2674144</u>                   | 20       | 020-12-2 0:40 | ত History | 🖍 Edit 💼 Delete   |
| О      | Emico Holding         | 5.3178387, 100.2957951                          | 20       | 20-12-2 0:40  | S History | 🖍 Edit 💼 Delete   |

2. A pop up box will be shown containing location's history

|                | 1    | Edit H  | listory                |       |
|----------------|------|---------|------------------------|-------|
| Date           | Name | Action  | Location Name          |       |
| 2020-12-2 0:46 |      | Updated | Wei's Bike Enterprize  |       |
| 2020-12-2 0:40 | -    | Added   | Chun's Bike Enterprize |       |
|                |      |         | View Merge History     | Close |

3. Click on "View Merge History" button

|                | I    | Edit H  | istory                                             |
|----------------|------|---------|----------------------------------------------------|
| Date           | Name | Action  | Location Name                                      |
| 2020-12-2 0:46 |      | Updated | Wei's Bike Enterprize                              |
| 2020-12-2 0:40 | -    | Added   | Chun's Bike Enterprize<br>View Merge History Close |

4. The content of the pop up will show which locations are being merged before

|                | r    | Merge  | Histo    | ry                |       |
|----------------|------|--------|----------|-------------------|-------|
| Date           | Name | Action | Location | Name              |       |
| 2020-12-2 0:51 |      | Merge  | Wei Bike |                   |       |
| 2020-12-2 0:51 |      | Merge  | Bike Sho | D                 |       |
|                |      |        |          | View Edit History | Close |

# Approval

### 2.1 Description

This page allow approvers to approve locations that have been input by employees when they take attendance through the EMPLX Time Attedance App

|      |                                                                                  |               | ation Approval                   | Settings           |             |                          |
|------|----------------------------------------------------------------------------------|---------------|----------------------------------|--------------------|-------------|--------------------------|
|      | roval                                                                            | Luc           | Approval                         | Settings           |             |                          |
| 1    | ovar                                                                             |               |                                  |                    |             | 8                        |
| Sele | ect All                                                                          | _             |                                  | _                  | Ø           | Approve All × Obsolete / |
| ¢    | Location Name 2                                                                  | Employee Name | coordinates 4                    | Date Modified      | Action      |                          |
|      | -Filter-                                                                         | -Filter-      | -Filter-                         | -Filter-           | 6           | 7 9                      |
| 0    | Nettoyage Station (M) Sdn<br>Bhd                                                 |               | <u>5.3286221,</u><br>100.2838938 | 2020-12-14 05:22 F | M 🔊 History | 🖍 Edit 🗙 Obsolete        |
| 0    | 28, Tingkat Mahsuri, Bayan<br>Baru, 11950 Bayan Lepas,<br>Pulau Pinang, Malaysia |               | <u>5.3286688,</u><br>100.283866  | 2020-12-14 04:30 F | M 🔊 History | 🖍 Edit 🗙 Obsolete        |
| 0    | LPA Team Penang                                                                  |               | <u>5.3286025,</u><br>100.2838841 | 2020-12-14 04:21 F | M 🕲 History | Edit X Obsolete          |
| 0    | One Petz Pet Store                                                               |               | <u>5.3285905,</u><br>100.2838824 | 2020-12-14 04:16 F | M 🕲 History | Edit X Obsolete          |
| 0    | Jordan Lye Photography                                                           |               | <u>5.3871284,</u><br>100.2763379 | 2020-12-14 01:51 F | M 🕲 History | 🖍 Edit 🗙 Obsolete        |
| П    | Drop3                                                                            |               | <u>5.3872576,</u><br>100.2761166 | 2020-12-10 10:02 A | M 🔊 History | Edit X Obsolete          |
| -    |                                                                                  |               |                                  |                    |             |                          |

Labels:

- 1. Select All Click to select all checkboxes below
- 2. Location name column Shows the name of pending locations
- 3. Employee name column Shows which employee entered this location when they sign their attendance in Emplx Time Attedance App
- 4. Coordinates column Show the coordinates of the location
- 5. Date Modified column Shows last date when this location name is changed
- 6. History Click to view location's history (See 1.7 Location History)
- 7. Edit Click to edit the name of the location
- 8. Approve Click to approve location(s)
- 9. Obsolete Click to obsolete the location

### 2.2 Approving new locations

1. Select the location(s) to be approved and click "Approve Selected"

|                 | •                     |                               |                |                  |
|-----------------|-----------------------|-------------------------------|----------------|------------------|
|                 | Location              | Approval Settin               | ngs            |                  |
| 🗐 Approval      |                       |                               |                |                  |
| C Select All    |                       |                               |                | Approve Selected |
| ♦ Location Name | Employee Name 🔶       | Coordinates \$                | Date Modified  | ♦ Action ♦       |
| -Fitter-        | -Filter-              | -Filter-                      | -Filter-       |                  |
| Loc YABC        | MY0055 - OOI' YIN MEI | <u>5.3872576, 100.2761166</u> | 2020-12-2 1:13 | ී History 🖍 Edit |
|                 | M                     | Page 1 of 1 🕨 🕨               |                |                  |

2. The following pop up will be shown.

You may double-check the location(s) selected by clicking on the  ${\mathscr P}$  icon

|                 | Location Approval                                                |       |
|-----------------|------------------------------------------------------------------|-------|
| You are about t | approve the following location(s), please confirm the locations. |       |
| Loc YABC        | 5.3285051, 100.2839277                                           | ]     |
|                 | ✓ Approve                                                        | ancel |

3. Click on "Approve" to approve the selected location(s)

|                               | Location Approval                                                       |                |
|-------------------------------|-------------------------------------------------------------------------|----------------|
| You are abou<br>Location Name | t to approve the following location(s), please confirm t<br>Coordinates | the locations. |
| Loc YABC                      | 5.3285051, 100.2839277                                                  | Q              |
|                               |                                                                         |                |
|                               |                                                                         |                |
|                               |                                                                         |                |
|                               |                                                                         |                |
|                               | ✓ Ap                                                                    | prove Cancel   |

|                                   |               |                        |              |                                                      |             | ~      | 1 loca       | ition(s) is | now ap  | prove      |
|-----------------------------------|---------------|------------------------|--------------|------------------------------------------------------|-------------|--------|--------------|-------------|---------|------------|
|                                   |               |                        |              |                                                      |             |        | 7            |             |         |            |
|                                   |               |                        |              |                                                      |             |        |              |             |         |            |
|                                   |               | 1                      |              |                                                      | *           |        |              |             |         |            |
|                                   |               | Location               | Appro        |                                                      | Settings    |        |              |             |         |            |
|                                   |               | Location               | Appro        | ival .                                               | Settings    |        |              |             |         |            |
| Approval                          |               |                        |              |                                                      |             |        |              |             |         |            |
|                                   |               |                        |              |                                                      |             |        |              |             | _       |            |
| C Select All                      |               |                        |              |                                                      |             |        |              |             | ⊖ App   | orove Al   |
|                                   | Location Na   | ame 🜩                  | Employee Na  | me 🜩                                                 | Coordinates | ;      | ¢ A¢         | ction       |         | 4          |
|                                   | -Filter-      |                        | -Filter-     |                                                      |             |        |              |             |         |            |
|                                   |               |                        | No data avai | nable in table                                       | 2           |        |              |             |         |            |
|                                   |               |                        |              |                                                      | _           |        |              |             |         |            |
|                                   |               |                        | Page         | 1 of 1 🕨 🕨                                           | н           |        |              |             |         |            |
|                                   |               |                        | Page         | 1 of 1 上 🕒                                           | H           |        |              |             |         |            |
|                                   |               |                        | Page         | 1 of 1 🕨 🕨                                           | <u>1</u>    |        |              |             |         |            |
|                                   |               |                        | Page         | 1 of 1                                               | <u>비</u>    |        |              |             |         |            |
|                                   |               |                        |              | 1 of 1                                               |             |        |              |             |         |            |
|                                   | 1             |                        | Page         | 1 of 1                                               | •           |        |              |             |         | •          |
|                                   | 1             | Location               |              |                                                      | ettings     |        |              |             |         |            |
| Location                          | 1             | Location               |              |                                                      | *           |        |              |             |         |            |
| Location                          | 1             | Location               |              |                                                      | *           |        |              |             |         |            |
| Location     Select All           | 1             | Location               |              |                                                      | *           |        |              | ۲. Me       | rge All | + Add      |
|                                   | 2             | Location               | Аррго        |                                                      | *           | Action | n            | ۲. Me       | rge All |            |
| Select All Cocation Name Loc YABC | 2<br>• c<br>× | oordinates<br>-Filter- | Appro        | val Se<br>Date Modified<br>-Filter-                  | ettings     | Action | n            | ۲. Me       |         | + Add<br>¢ |
| Select All                        | 2<br>• c<br>× | oordinates             | Appro        | val Se                                               | ettings     |        | n<br>History | 大 Me        |         | + Add      |
| Select All Cocation Name Loc YABC | 2<br>• c<br>× | oordinates<br>-Filter- | Approv       | val Se<br>Date Modified<br>-Filter-<br>2020-12-2 0:4 | ettings     |        |              |             |         | + Add<br>¢ |
| Select All Cocation Name Loc YABC | 2<br>• c<br>× | oordinates<br>-Filter- | Appro        | val Se<br>Date Modified<br>-Filter-<br>2020-12-2 0:4 | ettings     |        |              |             |         | + Add<br>¢ |

4. A success message will show and the location will now be shown in the Location Tab

2.3 Viewing a location *Refer to <u>1.3 Viewing a Location</u>.* 

2.4 Changing Location Name *Refer to <u>1.4 Changing Location Name</u>.* 

2.5 Location History *Refer to <u>1.7 Location History</u>.* 

### 2.6 Obsolete Location

1. In the case where locations need to be obseoleted, click on Approval Tab

|              | Location        | n Approval                   | Settings                                   |                   |           |
|--------------|-----------------|------------------------------|--------------------------------------------|-------------------|-----------|
|              |                 |                              |                                            |                   |           |
|              |                 |                              |                                            | Ø Approve All     | × Obsolet |
| ation Name 🔶 | Employee Name 💠 | Coordinates 💠                | Date Modified 🔶                            | Action            |           |
| Iter-        | -Filter-        | -Filter-                     | -Filter-                                   |                   |           |
|              |                 |                              | 2020-12-14 05:22 PM                        | 🔊 History 🖍 Edit  | × Obsolet |
|              |                 |                              | 2020-12-14 04:30 PM                        | History   Edit    | × Obsolet |
|              |                 |                              | 2020-12-14 04:21 PM                        | 🤊 History 🖍 Edit  | × Obsolet |
|              |                 |                              | 2020-12-14 04:16 PM                        | 🔊 History 🖍 Edit  | × Obsolet |
|              |                 |                              | 2020-12-14 01:51 PM                        | ී History 🖍 Edit  | × Obsolet |
|              |                 |                              | 2020-12-10 10:02 AM                        | ூ History 	✓ Edit | × Obsolet |
| 3            | ation Name 🔶    | ation Name 🔶 Employee Name 💠 | ation Name + Employee Name + Coordinates + | ation Name        |           |

2. Click on "Obsolete" button on the location to be deleted

|       |               |              |            |          | ÷       |               |           |             |            |
|-------|---------------|--------------|------------|----------|---------|---------------|-----------|-------------|------------|
|       |               |              | Location   | Approval | Setting | IS            |           |             |            |
| Арр   | roval         |              |            |          |         |               |           |             |            |
| 🕑 Sel | ect All       |              |            |          |         |               |           | Approve All | × Obsolet  |
|       | Location Name | ¢ Employee № | Name ⇔ Coo | rdinates | Date Mo | dified 🗢      | Action    | Approve Air |            |
|       | -Filter-      | -Filter-     | -F         | lter-    | -Filter | -             |           | E           |            |
| C     |               |              |            |          | 2020-12 | 2-14 05:22 PM | 3 History | 🖍 Edit      | × Obsolete |
| C     |               |              |            |          | 2020-12 | 2-14 04:30 PM | ී History | 🖍 Edit      | × Obsolete |
| C     |               |              |            |          | 2020-12 | 2-14 04:21 PM | ී History | 🖍 Edit      | × Obsolete |
| C     |               |              |            |          | 2020-12 | 2-14 04:16 PM | ා History | 🖍 Edit      | × Obsolete |
| C     |               |              |            |          | 2020-12 | 2-14 01:51 PM | ා History | 🖍 Edit      | × Obsolete |
|       |               |              |            |          | 2020-12 | 2-10 10:02 AM | ා History | 🖍 Edit      | × Obsolete |

3. Click on "Yes" on prompt

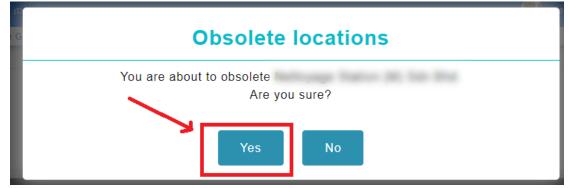

4. The location will be obsoleted.

|               |                            |                          |                                                                                                    | <ul> <li>Location obsoleted success</li> </ul>                                                                                                    |
|---------------|----------------------------|--------------------------|----------------------------------------------------------------------------------------------------|----------------------------------------------------------------------------------------------------|
|               |                            |                          |                                                                                                    | 1                                                                                                    |
|               | •                          |                          | •                                                                                                  |                                                                                                    |
|               | Locat                      | ion Approval             | Settings                                                                                           | /                                                                                                    |
| Approval      |                            |                          |                                                                                                    |                                                                                                    |
|               |                            |                          |                                                                                                    | Approve All X Obsolete Al                                                                                                    |
| Location Name | Employee Name              | Coordinates              |                                                                                                    |                                                                                                    |
| -Filter-      | Employee Name     -Filter- | Coordinates     -Filter- | -Filter-                                                                                           |                                                                                                    |
|               |                            |                          |                                                                                                    |                                                                                                    |
| -Filter-      |                            |                          | -Filter-                                                                                           | Action                                                                                                    |
| -Filter-      |                            |                          | -Filter-<br>2020-12-14 04:30 PM                                                                    | Action .                                                                                                    |
| -Filter-      |                            |                          | -Filter-           2020-12-14 04:30 PM           2020-12-14 04:21 PM                               | Action Action A |
| -Filter-      |                            |                          | -Filter-           2020-12-14 04:30 PM           2020-12-14 04:21 PM           2020-12-14 04:16 PM | Action     Action       D History     Image: Edit       X Obsolete       D History     Image: Edit       X Obsolete                                                                                                    |

# Settings

### 3.1 Description

This page allow user with "GPS Location Setup" access to modify the settings related to EMPLX Time Attendance App

| =                                               |                                                                                                    | ~ |
|-------------------------------------------------|----------------------------------------------------------------------------------------------------|---|
| K EmplX Time Attendance / EmplX Time Attendance |                                                                                                    | _ |
|                                                 | Location Approval                                                                                                    |   |
| Settings                                        |                                                                                                    |   |
|                                                 | Save                                                                                                    |   |
| 1 Map Radius                                    | 12 metre(s)                                                                                                    |   |
| 2 Max Attendance Sync Periods                   | 12 day(s)                                                                                                    |   |
| 3 Map Listing Method                            | 1 - Google Maps + Company Locations                                                                                        |   |
| 4 Camera Capture Feature                        | on or Z Required on checking in                                                                                            |   |
| 5 Manual User Input Locations                   | Allow Deny                                                                                                    |   |
| 6 Check In Reminder                             | Yes No                                                                                                    |   |
| 7 Check Out Reminder                            | Yes No                                                                                                    |   |
| 8 Break Time Reminder                           | Yes No                                                                                                    |   |
| 9 Approval Required for Input Locations         | Yes No OThere are still locations pending approval.<br>You may approve all the locations in Approval tab to turn this off. |   |
| Approver Listings 10                            |                                                                                                    |   |
| Approver                                        | Action                                                                                                    |   |
| YEE HEN CHOONG - MY0023                         |                                                                                                    |   |
|                                                 | O Add Row                                                                                                    | 2 |

Labels:

- 1. Map Radius The distance of the employee should be in when taking attendance through EMPLX Time Attedance App
- 2. Max Attendance Sync Period Maximum Duration that employee can get
- 3. Map Listing Method Should the employee see the Locations provided by Google Maps when taking attendance in EMPLX Time Attendance App
- 4. Camera Capture Feature Camera Feature of the EMPLX Time Attendance App
- 5. Manual User Input Locations Should the employees be allowed to manually key-in location names when taking attendance through EMPLX Time Attendance App
- 6. Check In Reminder Set a reminder for user to check in for their shift
- 7. Check Out Reminder Set a reminder for user to check out for their shift
- 8. Break Time Reminder Set a reminder for user to check in/out for their break
- 9. Approval Required for Input Locations Is it required to approve locations that is key-in by employees when taking attendance throught the EMPLX Time Attendance App
- 10. Approver Listings Approvers assigned to approve locations

### 3.2 Assigning Location Approver

1. Set "Approval Required for Input Locations" to "Yes". Approver Listings table will show.

| EmplX Time Attendance / EmplX Time Attendance |                                                                                                    |   |
|-----------------------------------------------|----------------------------------------------------------------------------------------------------|---|
|                                               |                                                                                                    |   |
|                                               |                                                                                                    |   |
|                                               | Location Approval Settings                                                                                                |   |
| Settings                                      |                                                                                                    |   |
|                                               | Save                                                                                                    |   |
| Map Radius                                    | 12 metre(s)                                                                                                    |   |
| Max Attendance Sync Periods                   | 12 day(s)                                                                                                    |   |
| Map Listing Method                            | 1 - Google Maps + Company Locations                                                                                       |   |
| Camera Capture Feature                        | on or Required on checking in                                                                                             |   |
| Manual User Input Locations                   | Allow Deny                                                                                                    |   |
| Check In Reminder                             | Yes No                                                                                                    |   |
| Check Out Reminder                            | Yes No                                                                                                    |   |
| Break Time Reminder                           | Yes No                                                                                                    |   |
| Approval Required for Input Locations         | Yes No OThere are still locations pending approval.<br>You may approve all the locations in Approval (ab to furn this off |   |
| Approver Listings                             |                                                                                                    |   |
| Approver                                      | Action                                                                                                    |   |
|                                               | QAdd Row                                                                                                    |   |
|                                               |                                                                                                    |   |
|                                               |                                                                                                    | _ |

## 2. Click on "Add Row"

| :                                             |                                                                                                    |
|-----------------------------------------------|----------------------------------------------------------------------------------------------------|
| EmplX Time Attendance / EmplX Time Attendance |                                                                                                    |
|                                               |                                                                                                    |
|                                               | 🧿 📵 📀                                                                                                    |
|                                               | Location Approval Settings                                                                                                |
| Settings                                      |                                                                                                    |
|                                               | Save                                                                                                    |
| Map Radius                                    | 12 metre(s)                                                                                                    |
| Max Attendance Sync Periods                   | 12 day(s)                                                                                                    |
| Map Listing Method                            | 1 - Google Maps + Company Locations                                                                                       |
| Camera Capture Feature                        | on or Required on checking in                                                                                             |
| Manual User Input Locations                   | Allow Deny                                                                                                    |
| Check In Reminder                             | Yes No                                                                                                    |
| Check Out Reminder                            | Yes No                                                                                                    |
| Break Time Reminder                           | Yes No                                                                                                    |
| Approval Required for Input Locations         | Yes No OThere are still locations pending approval<br>You may approve all the locations in Approval tab to turn this off. |
| Approver Listings                             |                                                                                                    |
| Approver                                      | Action                                                                                                    |
|                                               | OAdd Row                                                                                                    |
|                                               |                                                                                                    |

3. Click on "Select Options" and pick an employee of the list

| Settings                              |                                       |                                                    |                                             |
|---------------------------------------|---------------------------------------|----------------------------------------------------|---------------------------------------------|
|                                       |                                       |                                                    | Save                                        |
| Map Radius                            | 12                                    | metre(s)                                           |                                             |
| Max Attendance Sync Periods           | 12                                    | day(s)                                             |                                             |
| Map Listing Method                    | 1 - Google Maps + Comp                | any Locations                                      | v                                           |
| Camera Capture Feature                | on or Required                        | on checking in                                     |                                             |
| Manual User Input Locations           | Allow Deny                            |                                                    |                                             |
| Check In Reminder                     | Yes No                                |                                                    |                                             |
| Check Out Reminder                    | Yes No                                |                                                    |                                             |
| Break Time Reminder                   | Yes No                                |                                                    |                                             |
| Approval Required for Input Locations | Yes No OThere are st<br>You may appro | ill locations pending a<br>ve all the locations in | approval.<br>Approval tab to turn this off. |
| Approver Listings                     |                                       |                                                    |                                             |
| Approver                              |                                       |                                                    | Action                                      |
| Select options                        | ٥                                     |                                                    | 8                                           |
| Filter Enter keyword                  |                                       | OAdd Row                                           |                                             |
| Select options                        |                                       |                                                    |                                             |
|                                       |                                       |                                                    |                                             |
| an and the foundation                 |                                       |                                                    |                                             |
| man har a s han and a                 |                                       |                                                    |                                             |
|                                       |                                       |                                                    |                                             |

4. After assigning the approvers, click on "Save"

| Settings                              |                                         |                                                                                           |        |
|---------------------------------------|-----------------------------------------|-------------------------------------------------------------------------------------------|--------|
|                                       |                                         |                                                                                           | Save   |
| Map Radius                            | 12                                      | metre(s)                                                                                  |        |
| Max Attendance Sync Periods           | 12                                      | day(s)                                                                                    |        |
| Map Listing Method                    | 1 - Google Maps + Compa                 | any Locations ~                                                                           |        |
| Camera Capture Feature                | on orr Required                         | on checking in                                                                            |        |
| Manual User Input Locations           | Allow Deny                              |                                                                                           |        |
| Check In Reminder                     | Yes No                                  |                                                                                           |        |
| Check Out Reminder                    | Yes No                                  |                                                                                           |        |
| Break Time Reminder                   | Yes No                                  |                                                                                           |        |
| Approval Required for Input Locations | Yes No OThere are sti<br>You may approv | ill locations pending approval.<br>ve all the locations in Approval tab to turn this off. |        |
| Approver Listings                     |                                         |                                                                                           |        |
| Approver                              |                                         |                                                                                           | Action |
| the sets concess. arrived             |                                         |                                                                                           |        |
|                                       |                                         | ●Add Row                                                                                  |        |
|                                       |                                         |                                                                                           |        |

5. Success message will show and the approver listing have been updated.

The approvers will be further notified via email if any of the location requires Approval.

| ≡                                               |                                       |                                                 |                                               |        | ✓ Your settings have been updated |
|-------------------------------------------------|---------------------------------------|-------------------------------------------------|-----------------------------------------------|--------|-----------------------------------|
| K EmplX Time Attendance / EmplX Time Attendance |                                       |                                                 |                                               |        |                                   |
|                                                 |                                       |                                                 |                                               |        |                                   |
|                                                 |                                       |                                                 |                                               |        |                                   |
|                                                 |                                       |                                                 | <b>*</b>                                      |        |                                   |
|                                                 |                                       | 8                                               |                                               |        |                                   |
|                                                 | Location                              | Approval                                        | Settings                                      |        |                                   |
| Settings                                        |                                       |                                                 |                                               |        |                                   |
|                                                 |                                       |                                                 |                                               |        |                                   |
|                                                 |                                       |                                                 |                                               |        | Save                              |
| Map Radius                                      | 12                                    | metre(s)                                        |                                               |        |                                   |
| Max Attendance Sync Periods                     | 12                                    | day(s)                                          |                                               |        |                                   |
| Map Listing Method                              | 1 - Google Maps + Comp                | any Locations                                   | ~                                             |        |                                   |
| Camera Capture Feature                          | on off Required                       | on checking in                                  |                                               |        |                                   |
| Manual User Input Locations                     | Allow Deny                            |                                                 |                                               |        |                                   |
| Check In Reminder                               | Yes No                                |                                                 |                                               |        |                                   |
| Check Out Reminder                              | Yes No                                |                                                 |                                               |        |                                   |
| Break Time Reminder                             | Yes No                                |                                                 |                                               |        |                                   |
| Approval Required for Input Locations           | Yes No OThere are st<br>You may appro | ill locations pending<br>ve all the locations i | approval.<br>n Approval tab to turn this off. |        |                                   |
| Approver Listings                               |                                       |                                                 |                                               |        |                                   |
| Approver                                        |                                       |                                                 |                                               | Action |                                   |
| THE MEN CHICKNE. MY TALL                        |                                       |                                                 |                                               | 1      |                                   |
|                                                 |                                       | Add Row                                         | L                                             |        |                                   |

### 3.3 Removing Location Approver

1. Click on the "Delete" icon on the approvers to be removed

| Settings                              |                                                                                                    |      |
|---------------------------------------|----------------------------------------------------------------------------------------------------|------|
|                                       |                                                                                                    | Save |
| Map Radius                            | 12 metre(s)                                                                                                    |      |
| Max Attendance Sync Periods           | 12 day(s)                                                                                                    |      |
| Map Listing Method                    | 1 - Google Maps + Company Locations                                                                                        |      |
| Camera Capture Feature                | on or Required on checking in                                                                                              |      |
| Manual User Input Locations           | Allow Deny                                                                                                    |      |
| Check In Reminder                     | Yes No                                                                                                    |      |
| Check Out Reminder                    | Yes No                                                                                                    |      |
| Break Time Reminder                   | Yes No                                                                                                    |      |
| Approval Required for Input Locations | Yes No OThere are still locations pending approval.<br>You may approve all the locations in Approval tab to turn this off. |      |
| Approver Listings                     |                                                                                                    |      |
| Approver                              | Acti                                                                                                    | on   |
| THE NEW CONCERNMENT AND ADDRESS       | ×                                                                                                    | 8    |
| Harrish Brittingen - Children         | 2                                                                                                    | 8    |
|                                       | OAdd Row                                                                                                    |      |

2. Approver of that row will be removed.

|                                                    | s                                                                                                    |
|----------------------------------------------------|----------------------------------------------------------------------------------------------------|
| 12 metre(s)                                        |                                                                                                    |
| 12 day(s)                                          |                                                                                                    |
| 1 - Google Maps + Company Locations                |                                                                                                    |
| on or Required on checking in                      |                                                                                                    |
| Allow Deny                                         |                                                                                                    |
| Yes No                                             |                                                                                                    |
| Yes No                                             |                                                                                                    |
| Yes No                                             |                                                                                                    |
| Yes No Price are still locations pending approval. |                                                                                                    |
|                                                    |                                                                                                    |
| Action                                             |                                                                                                    |
| 2 🕄                                                |                                                                                                    |
| OAdd Row                                           |                                                                                                    |
|                                                    | 12       day(s)         1 - Google Maps + Company Locations         0 - 01       Required on checking in         Allow Derry         Ves       No         Ves       No |

## 3. Click "Save" button the save the changes

| Settings                              |                                       |                                                                                           |        |
|---------------------------------------|---------------------------------------|-------------------------------------------------------------------------------------------|--------|
|                                       |                                       |                                                                                           | Save   |
| Map Radius                            | 12                                    | metre(s)                                                                                  |        |
| Max Attendance Sync Periods           | 12                                    | day(s)                                                                                    |        |
| Map Listing Method                    | 1 - Google Maps + Compa               | any Locations 🗸                                                                           |        |
| Camera Capture Feature                | on Off Required                       | on checking in                                                                            |        |
| Manual User Input Locations           | Allow Deny                            |                                                                                           |        |
| Check In Reminder                     | Yes No                                |                                                                                           |        |
| Check Out Reminder                    | Yes No                                |                                                                                           |        |
| Break Time Reminder                   | Yes No                                |                                                                                           |        |
| Approval Required for Input Locations | Yes No OThere are st<br>You may appro | ill locations pending approval.<br>we all the locations in Approval tab to turn this off. |        |
| Approver Listings                     |                                       |                                                                                           |        |
| Approver                              |                                       |                                                                                           | Action |
| THE ADD CONTRACT BY MICH.             |                                       |                                                                                           |        |
|                                       |                                       | OAdd Row                                                                                  |        |

#### 3.4 Enable Check In/Check Out/Break Time Reminder

1. Set Reminder to "Yes". Its input will appear.

| Settings                              |                                                                                                    |      |
|---------------------------------------|----------------------------------------------------------------------------------------------------|------|
|                                       |                                                                                                    | Save |
| Map Radius                            | 12 metre(s)                                                                                                    |      |
| Max Attendance Sync Periods           | 12 day(s)                                                                                                    |      |
| Map Listing Method                    | 1 - Google Maps + Company Locations                                                                                        |      |
| Camera Capture Feature                | on orr Z Required on checking in                                                                                           |      |
| Manual User Input Locations           | Allow Deny                                                                                                    |      |
| Check In Reminder                     | Yes No                                                                                                    |      |
| Before Shift Start                    | Remind Every 0 minute(s) For 0 occurrence(s) Before Shift Start                                                            |      |
|                                       | Note: 1st Reminder will send out 0 minute(s) before your shift start. Total 0 Reminder                                     |      |
| After Shift Start                     | Remind Every 0 minute(s) For 0 occurrence(s) After Shift Start                                                             |      |
|                                       | Note: 1st Reminder will send out 0 minute(s) after your shift start. Total 0 Reminder                                      |      |
| Check Out Reminder                    | Yes No                                                                                                    |      |
| Break Time Reminder                   | Yes No                                                                                                    |      |
| Approval Required for Input Locations | Yes No OThere are still locations pending approval.<br>You may approve all the locations in Approval tab to turn this off. |      |

Select Check box to enable the respective reminder and its input
 Settings

|                                                                                        |                                          |                                                      |                         |                         |                                              |                    | Save |
|----------------------------------------------------------------------------------------|------------------------------------------|------------------------------------------------------|-------------------------|-------------------------|----------------------------------------------|--------------------|------|
| Map Radius                                                                             | 12                                       | metre(s)                                             |                         |                         |                                              |                    |      |
| Max Attendance Sync Periods                                                            | 12                                       | day(s)                                               |                         |                         |                                              |                    |      |
| Map Listing Method                                                                     | 1 - Google Maps + Company Locations      |                                                      | ~                       |                         |                                              |                    |      |
| Camera Capture Feature                                                                 | on off Required                          | on checking in                                       |                         |                         |                                              |                    |      |
| Manual User Input Locations                                                            | Allow Deny                               |                                                      |                         |                         |                                              |                    |      |
| Check In Reminder                                                                      | Yes No                                   |                                                      |                         |                         |                                              |                    |      |
| Before Shift Start                                                                     | Remind Every 0                           | minute(s)                                            | For                     | 0                       | occurrence(s)                                | Before Shift Start |      |
| Note: 1st Reminder will send out 0 minute(s) before your shift start. Total 0 Reminder |                                          |                                                      |                         |                         |                                              |                    |      |
| C After Shift Start                                                                    | Remind Every 0<br>Note: 1st Reminder w   | minute(s)                                            |                         | 0<br>er your shift star | occurrence(s)<br>rt. Total <b>0</b> Reminder | After Shift Start  |      |
| Check Out Reminder                                                                     | Yes No                                   |                                                      |                         |                         |                                              |                    |      |
| Break Time Reminder                                                                    | Yes No                                   |                                                      |                         |                         |                                              |                    |      |
| Approval Required for Input Locations                                                  | Yes No @There are stil<br>You may approv | ii locations pending ap<br>ve ail the locations in A | proval.<br>Approval tat | to turn this off.       |                                              |                    |      |

#### 3. A small note will be shown based on user's input.

|                                       |                                                                                                    | Save |
|---------------------------------------|----------------------------------------------------------------------------------------------------|------|
| Map Radius                            | 12 metre(s)                                                                                                    |      |
| Max Attendance Sync Periods           | 12 day(s)                                                                                                    |      |
| Map Listing Method                    | 1 - Google Maps + Company Locations 🗸                                                                                      |      |
| Camera Capture Feature                | on Off Required on checking in                                                                                             |      |
| Manual User Input Locations           | Allow Deny                                                                                                    |      |
| Check In Reminder                     | Yes No                                                                                                    |      |
| Before Shift Start                    | Remind Every         10         minute(s)         For         4         occurrence(s)         Before Shift Start           |      |
|                                       | Note: 1st Reminder will send out 40 minute(s) before your shift start. Total 4 Reminder                                    |      |
| After Shift Start                     | Remind Every 0 minute(s) For 0 occurrence(s) After Shift Start                                                             |      |
|                                       | Note: 1st Reminder will send out 0 minute(s) after your shift start. Total 0 Reminder                                      |      |
| Check Out Reminder                    | Yes No                                                                                                    |      |
| Break Time Reminder                   | Yes No                                                                                                    |      |
| Approval Required for Input Locations | Yes No OThere are still locations pending approval.<br>You may approve all the locations in Approval tab to turn this off. |      |

## 4. After set Reminder, click on "Save" to save changes.

I

| Settings                                                                              |                                                                                         |      |  |  |  |  |  |
|---------------------------------------------------------------------------------------|-----------------------------------------------------------------------------------------|------|--|--|--|--|--|
|                                                                                       |                                                                                         | Save |  |  |  |  |  |
| Map Radius                                                                            | 12 metre(s)                                                                             |      |  |  |  |  |  |
| Max Attendance Sync Periods                                                           | 12 day(s)                                                                               |      |  |  |  |  |  |
| Map Listing Method                                                                    | 1 - Google Maps + Company Locations                                                     |      |  |  |  |  |  |
| Camera Capture Feature                                                                | on Off Z Required on checking in                                                        |      |  |  |  |  |  |
| Manual User Input Locations                                                           | Allow Deny                                                                              |      |  |  |  |  |  |
| Check In Reminder                                                                     | Yes No                                                                                  |      |  |  |  |  |  |
| Before Shift Start                                                                    | Remind Every 10 minute(s) For 4 occurrence(s) Before Shift Start                        |      |  |  |  |  |  |
|                                                                                       | Note: 1st Reminder will send out 40 minute(s) before your shift start. Total 4 Reminder |      |  |  |  |  |  |
| □ After Shift Start                                                                   | Remind Every 0 minute(s) For 0 occurrence(s) After Shift Start                          |      |  |  |  |  |  |
| Note: 1st Reminder will send out 0 minute(s) after your shift start. Total 0 Reminder |                                                                                         |      |  |  |  |  |  |
|                                                                                       |                                                                                         |      |  |  |  |  |  |
| Check Out Reminder                                                                    | Yes No                                                                                  |      |  |  |  |  |  |
| Break Time Reminder                                                                   | Yes No                                                                                  |      |  |  |  |  |  |
| Approval Required for Input Locations                                                 | Yes No OThere are still locations pending approval.                                     |      |  |  |  |  |  |

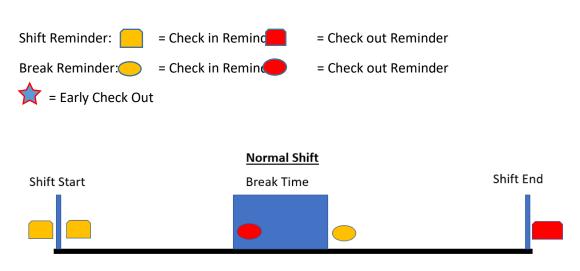

3.5 Check In/Check Out/Break Time Reminder Scenario

At Shift Start, there are 2 set of Check in reminder (Before shift start & After shift start). At shift end, there is 1 set of reminders (Check out/After shift end). On break time, there will be 1 reminder for check out (Break start) and 1 reminder for check in (Break end).

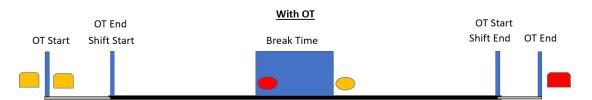

If there is OT before/after shift, the reminder time will be affected. \*Only valid for OT that **End** on shift start or **Start** on shift end.

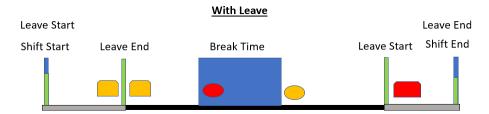

If there is Leave before/after shift, the reminder time will be affected. \*Only valid for Leave that **Start** on shift start or **End** on shift end.

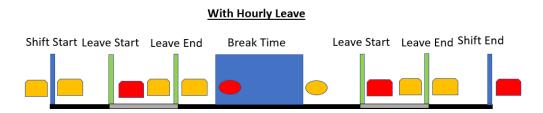

For hourly leave, check in & check out reminder will still be trigger on Shift Start and Shift End. When Leave Start, it will trigger a check out reminder after Leave Start, and check in reminder before and after Leave End.

If Leave is intersecting with Break time, the reminder time will be affected.

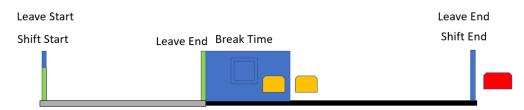

If Leave End is intersecting with Break Start time, the reminder will only send when Break End. \*Shift Reminder will be chosen instead of Break Reminder.

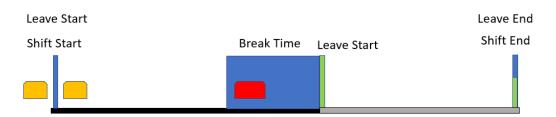

If Leave Start is intersecting with Break End time, the reminder will be sent when Break Start. \*Shift Reminder will be chosen instead of Break Reminder.

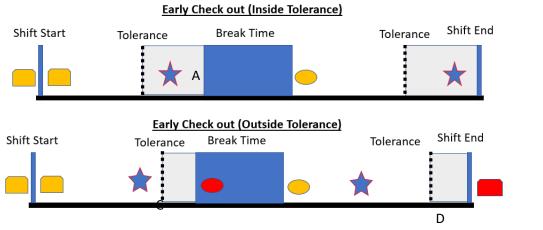

To count as a valid Early Check out, it must be within the tolerance interval as shown. A and B are valid early check out as they lie between tolerance intervals. C and D are invalid early check out as they lie outside tolerance interval. If it is a valid early check out, it will not trigger a check out reminder. В